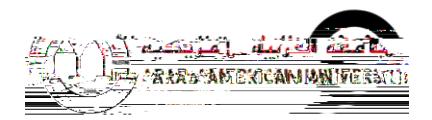

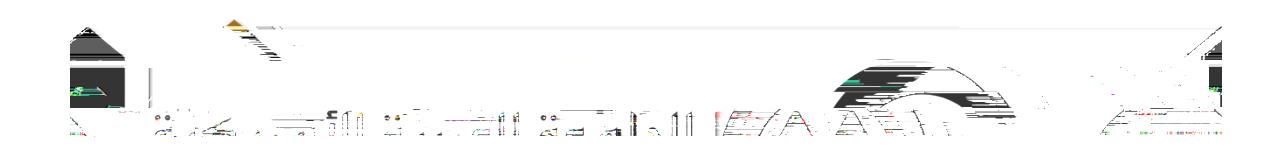

## **)باللغة العربية(**

<span id="page-0-0"></span>

**أعد بواسطة:** 

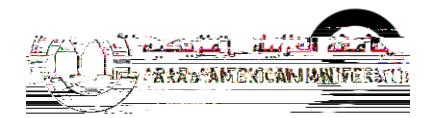

 $\overline{\phantom{a}}$  $\overline{(\ }$ 

)MFA(

Microsoft authenticator

Office 365

<span id="page-2-0"></span>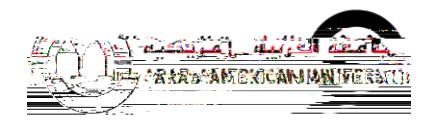

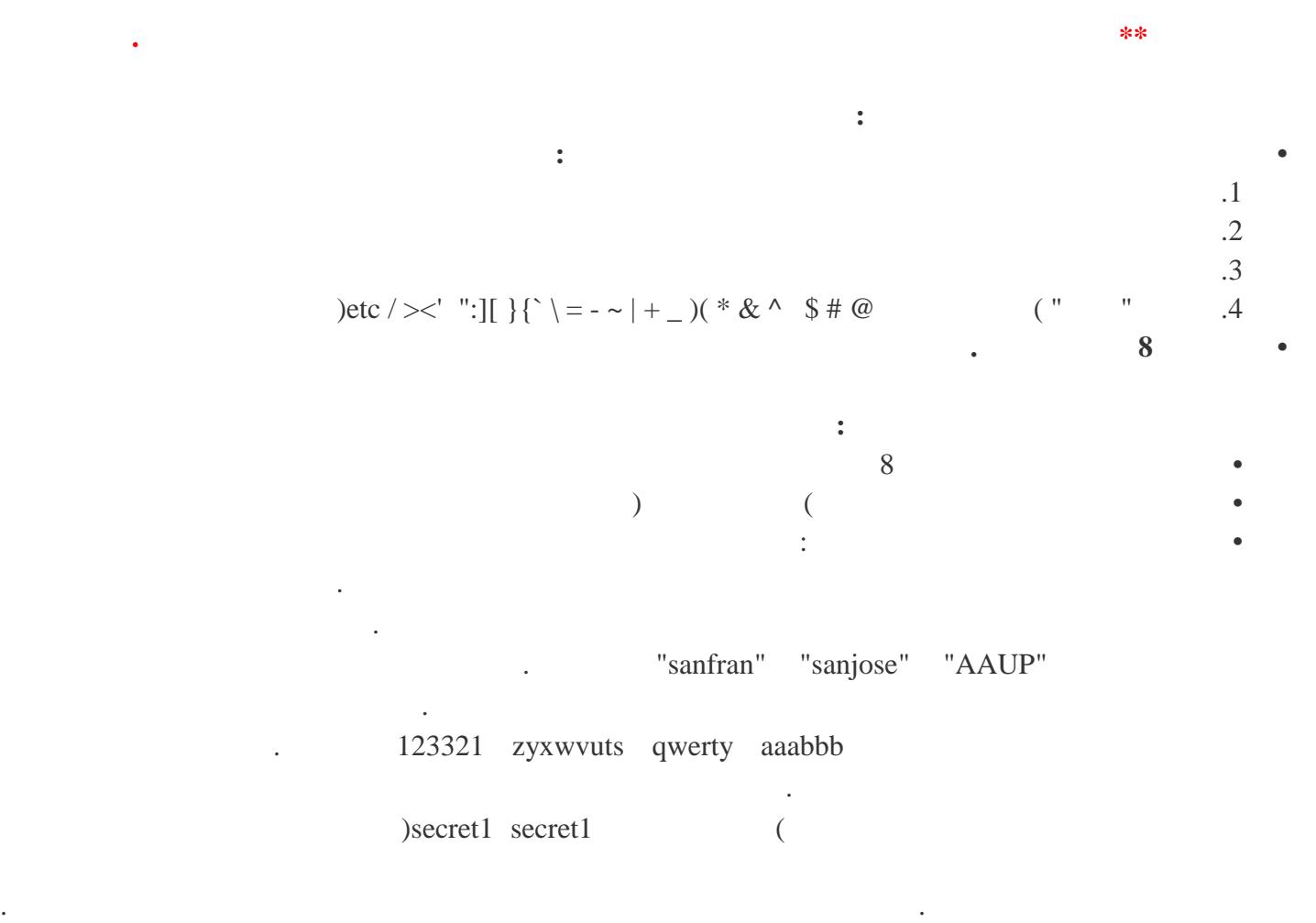

"!TmB1w2R" : "This May Be One Way To Remember" :

"~  $Tmb1W > r$ "

رمز أمان أو بصمة اإلصبع أو الوجه.

## **) : ذه األمثلة ككلمات مرور!(**

## <span id="page-2-1"></span>**)MULTI FACTOR AUTHENTICATION(**

) two factor authentication(

العامل هي عملية أمان يوفر فيها المستخدمون عاملين مختلفين للتحقق من أنفسهم.

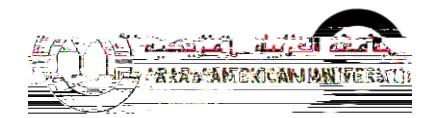

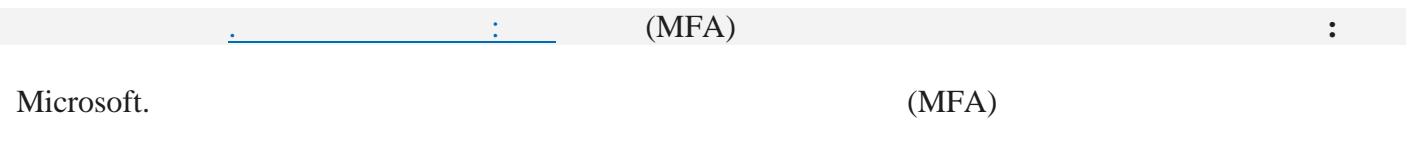

لطالما استخدمت المصادقة الثنائية للتحكم في الوصول إلى األنظمة و البيانات الحساسة. و يستخدم مقدمو الخدمات عبر

.1

إلى حسابك.

تم إرساله إلى هاتفك.

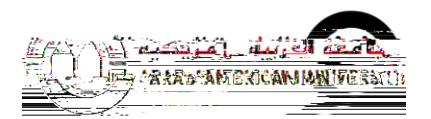

## <span id="page-5-0"></span>**MICROSOFT AUTHENTICATOR**

iOS. Android Microsoft Authenticator

**Microsoft Authenticator** 

.1 من المقطع **كيف تريد الرد؟** من صفحة التحقق من األما **اإلضافي،** حدد إعدادAuthenticator( المصادقة(

<span id="page-5-1"></span>منك الموافقة على إعالم من خالل تطبيقAuthenticator Microsoft ، للتحقق من معلوماتك.

 $\ddot{A}$